内部资料,注意保密

## 客户救援计划2.0操作手册 (渠道单位版)

 $B - 2001$ 

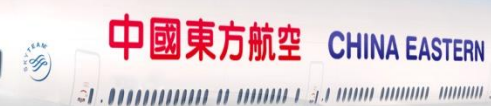

销售管理部 2016年12月

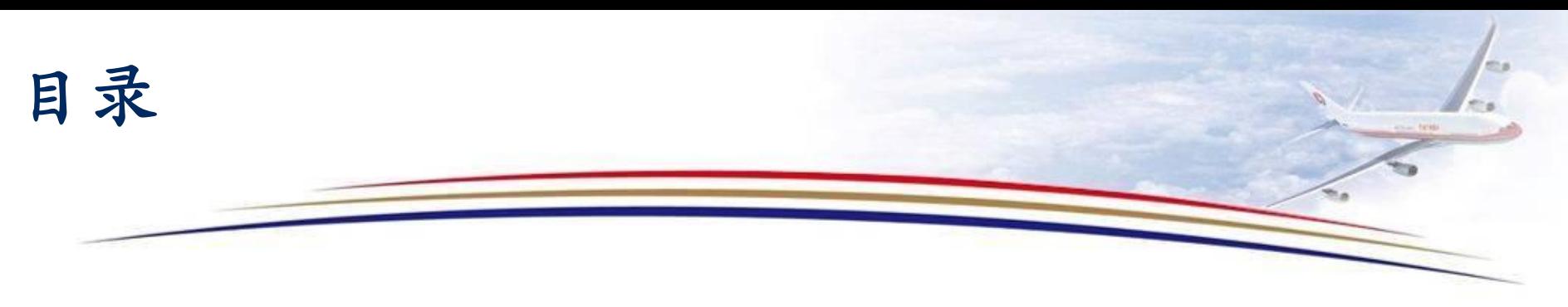

一. 登录

二. 主菜单

三. 查询

四. 申请

五. 注意事项

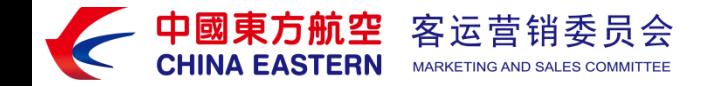

## 输入B2T网址: <http://travel.ceair.com/> 填写用户名、密码和验证码登录

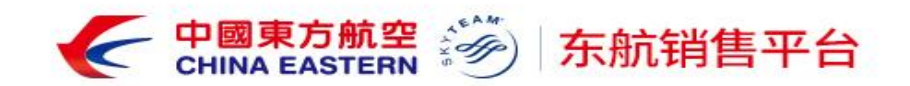

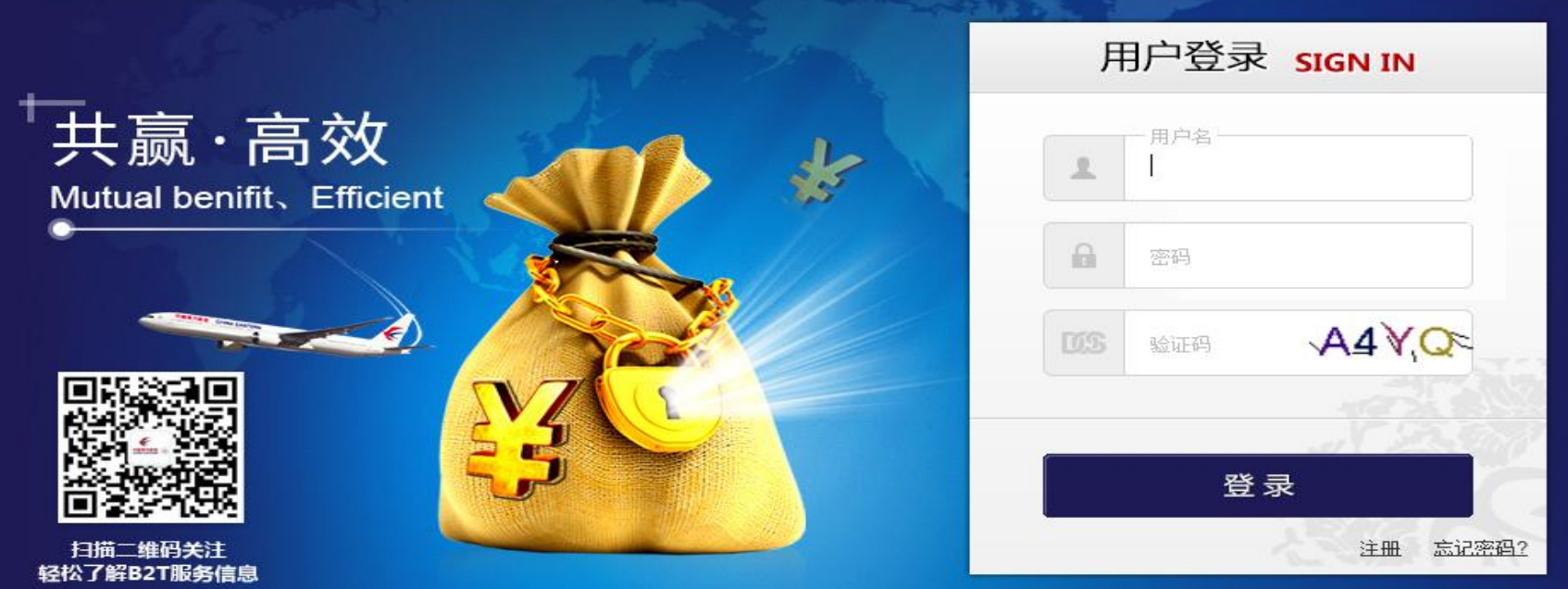

关于东航销售平台 | 版权所有 - 中国东方航空股份有限公司 ◎ 2015 11

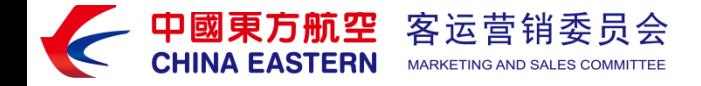

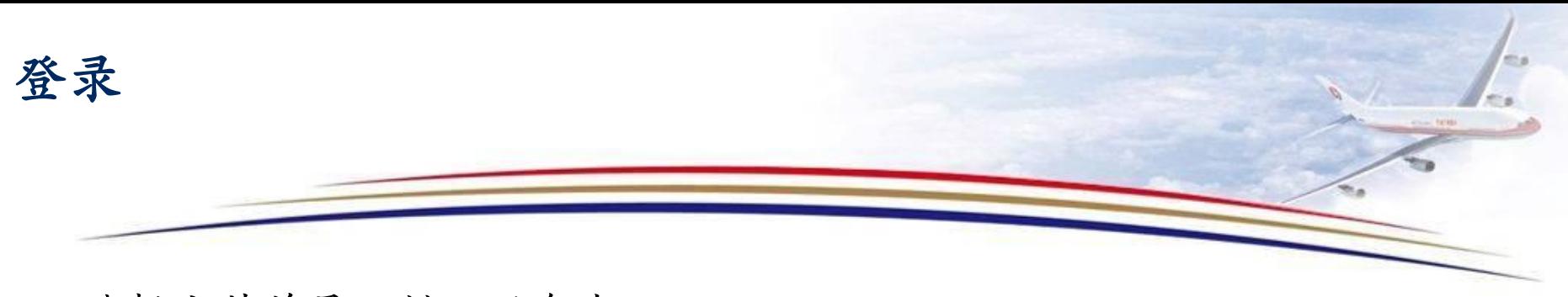

选择主菜单最上排"服务中心" 自动显示子目录,选择最右侧的"积分救援" 下图红色字体

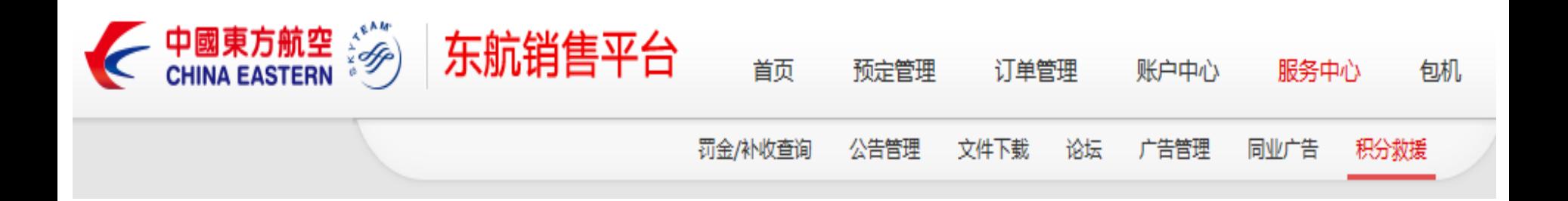

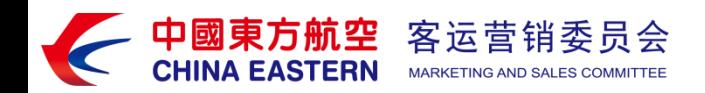

主菜单

主菜单中可进行条件筛选 客户剩余积分:客户尚余总积分 客户预扣积分:客户之前已提交尚未完成审批的积分 客户剩余积分--客户预扣积分=客户目前可用积分

主菜单提供查询和申请两个功能

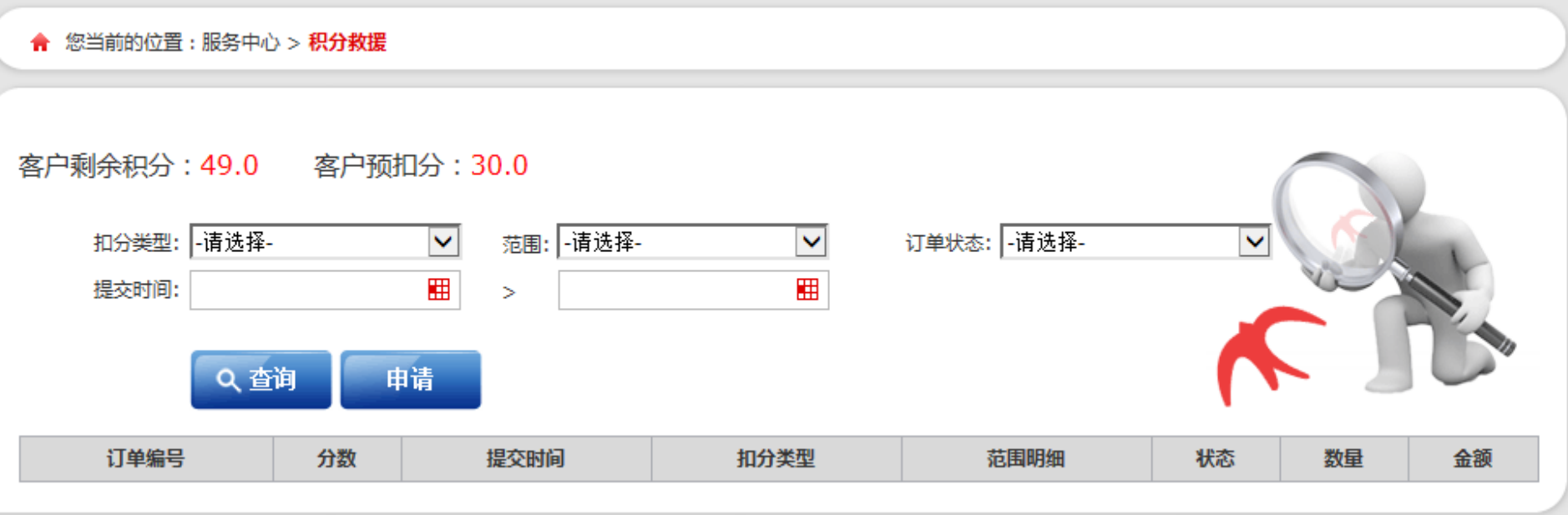

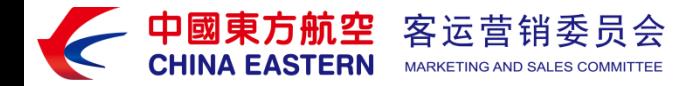

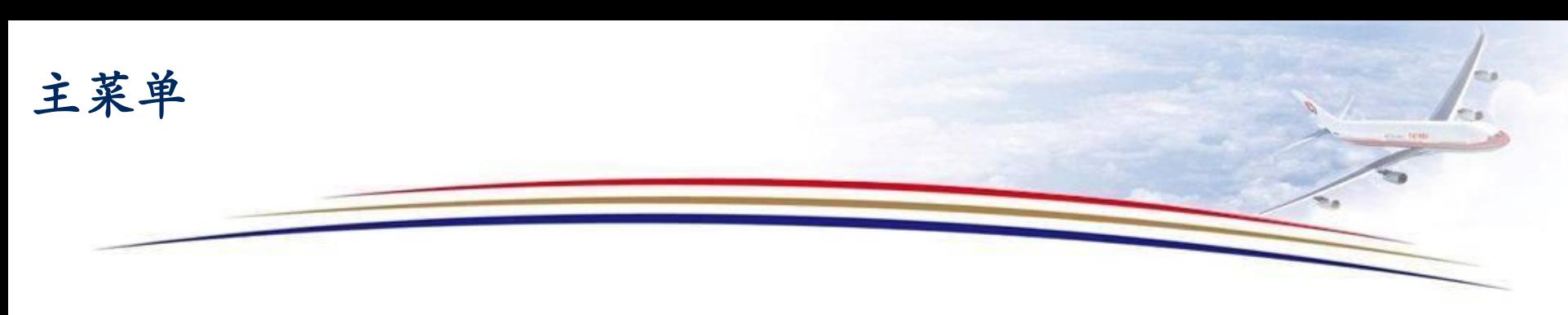

查询条件 扣分类型:救援项目 范围:救援项目下的子类型 订单状态:订单处于何种审批状态 销售经理待提交:销售单位销售经理未审核 营业部总经理待审核:销售单位老总未审核 分管经理待审核:销管部销售支持分部未审核 领导待审核:销管部、网收部负责人未审核 减分退回: 被驳回 已完成: 销管部、网收部负责人审核完毕,所有流程走完 已取消:客户取消订单(功能未开通) 待确认:客户仅仅填写需求单,未提交(功能未开通) 提交时间:可选择时间跨度

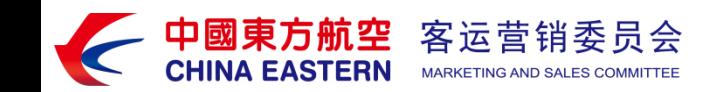

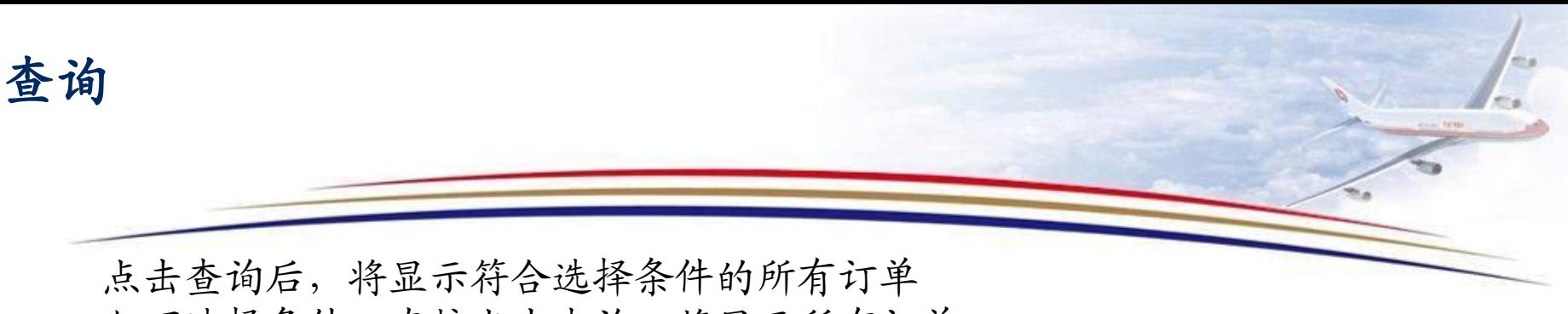

如不选择条件,直接点击查询,将显示所有订单

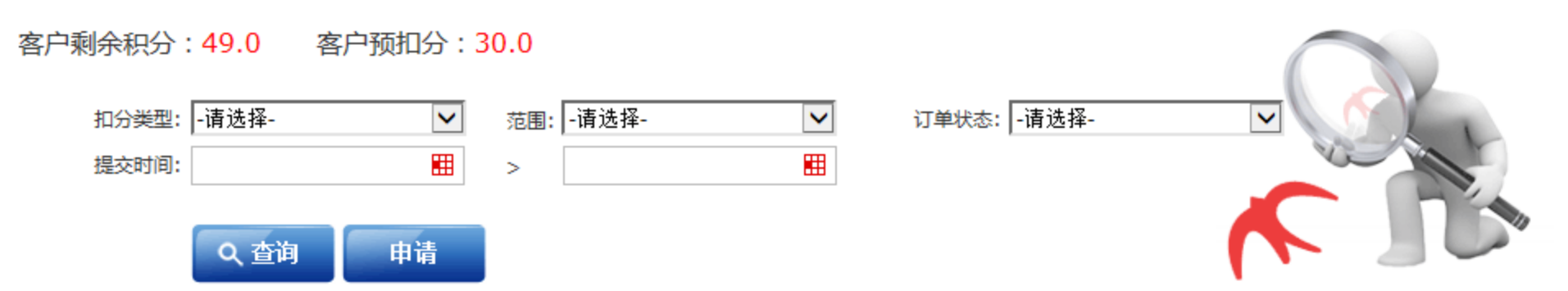

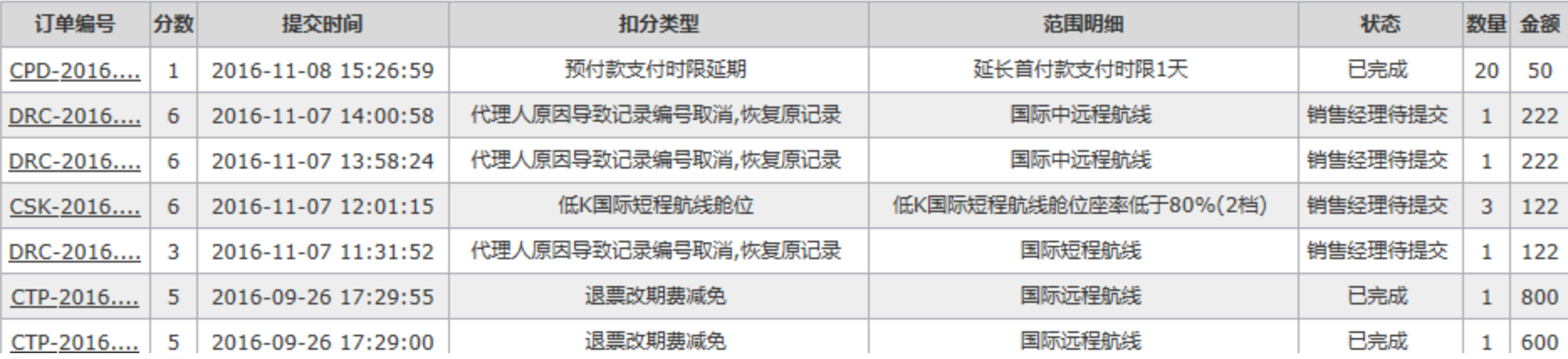

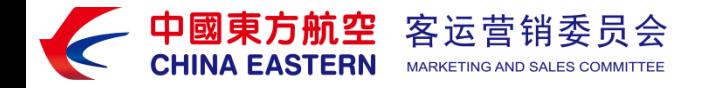

查询

## 点击订单号后,将显示订单详细内容

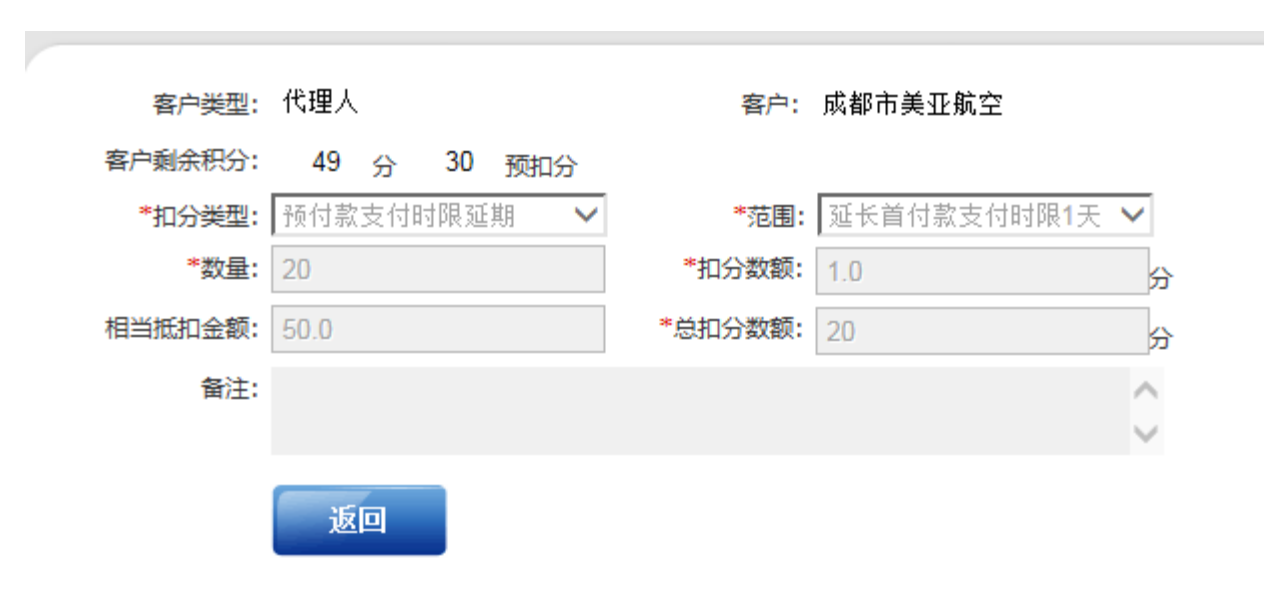

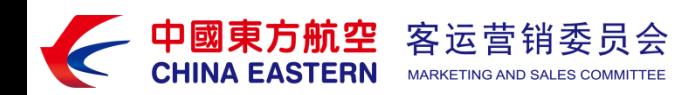

申请

点击申请后,将显示订单填写内容

\*号为必填项

扣分数额和总扣分数额为自动显示,无需填写

数量默认为1,暂时仅限1

备注为自由格式

填写完毕后点击递交

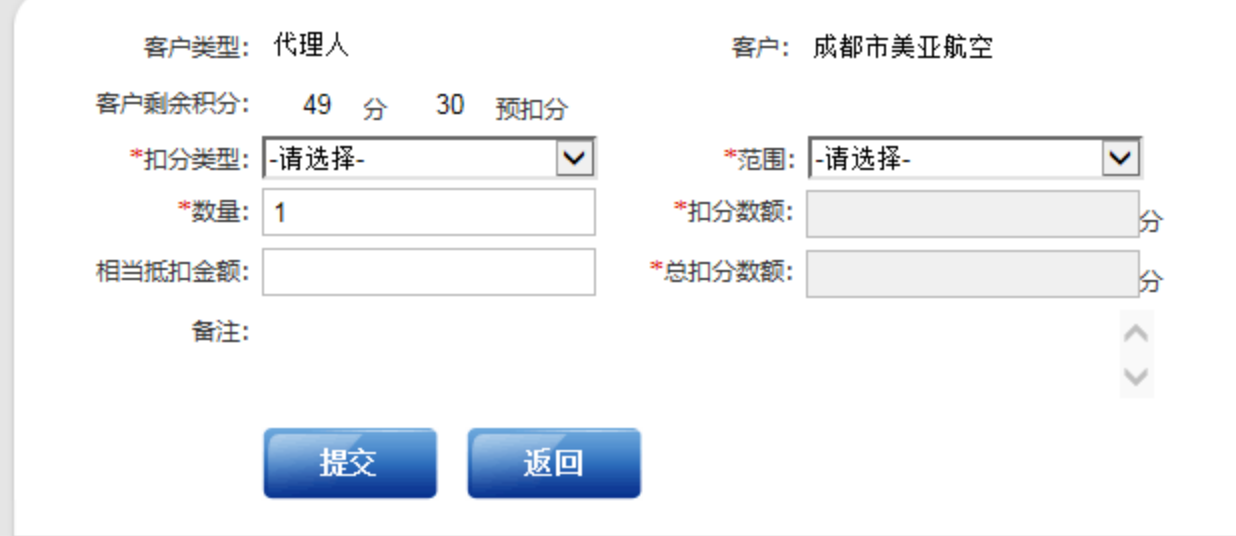

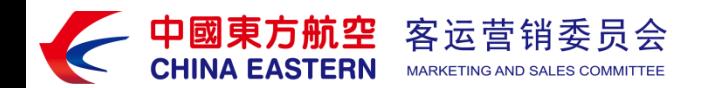

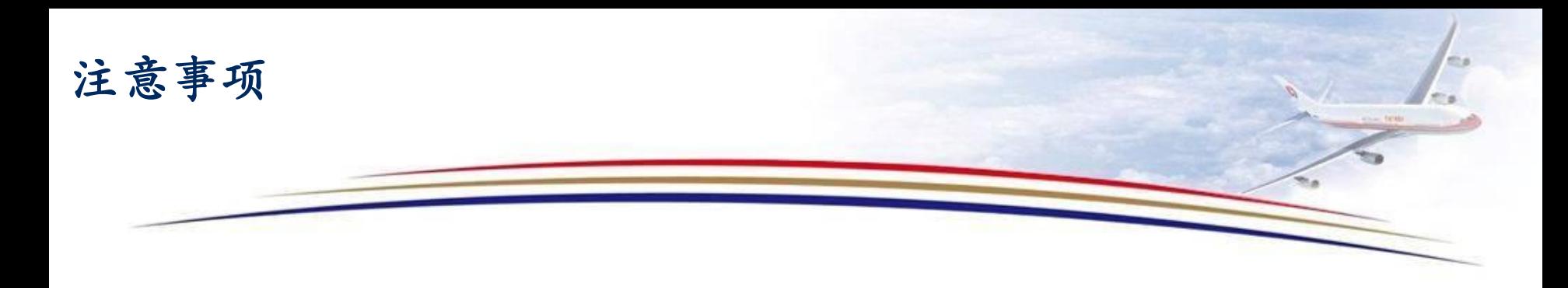

、所有订单提交后将至所属销售单位销售经理审核。

、订单被退回后,内容不得修改,不得重提,积分不被扣分。

、订单提交后不可逆,渠道单位不可撤销,除非当前处理人退回。

、订单通过审批后,即扣分。扣分后不可逆,积分无法追回。

、目前一个订单仅限处理一个票号、一个记录编号或一个B2T订单号。

、BSP代理单位和旅行社所上报的B2T用户名都将开通救援功能.

、BSP代理单位和旅行社须自行承担工号和积分安全的责任。

相关业务处理和最终解释权归东航所有。

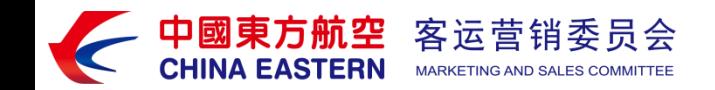

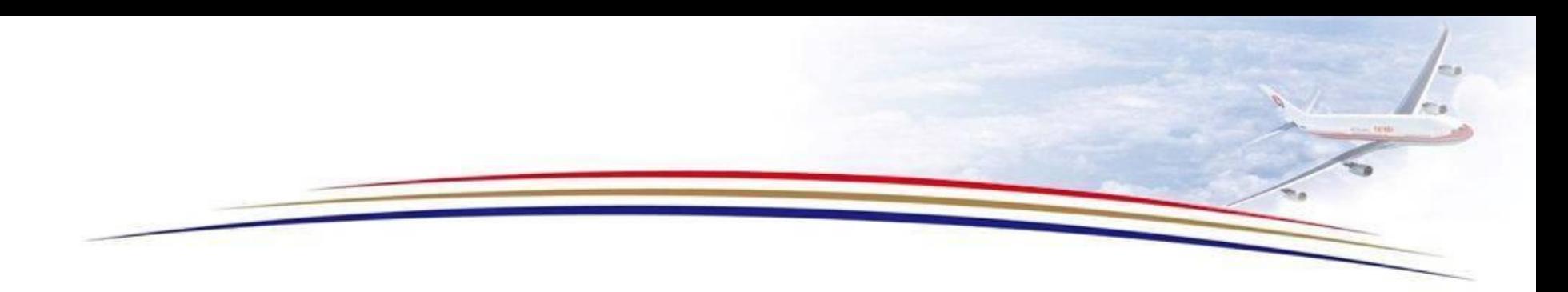

## 谢谢!

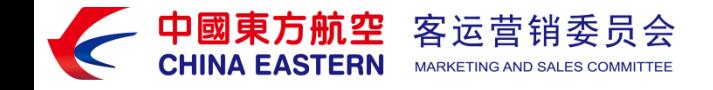